####Debrick v10 - the serial way####

setenv serverip [deine TFTP Server IP Adresse] setenv ipaddr [IP des Router im gleichen Subnetz des Server] tftpboot 0x81000000 [filename.bin, Name der Datei die man von der OpenWrt Webseite bekommen und auf den TFTP gelegt hat] erase 0x9f020000 +0x3c0000 cp.b 0x81000000 0x9f020000 0x3c0000 bootm 0x9f020000

**Dauerhafter Link zu diesem Dokument: <https://wiki.technikkultur-erfurt.de/projekte:wr841?rev=1474484335>**

Dokument zuletzt bearbeitet am: **21.09.2016 20:58**

**Verein zur Förderung von Technikkultur in Erfurt e.V** <https://wiki.technikkultur-erfurt.de/>

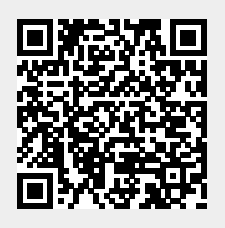